# Keysight Technologies Typical GPS Receiver Verification Tests Using a GPS Signal Simulator

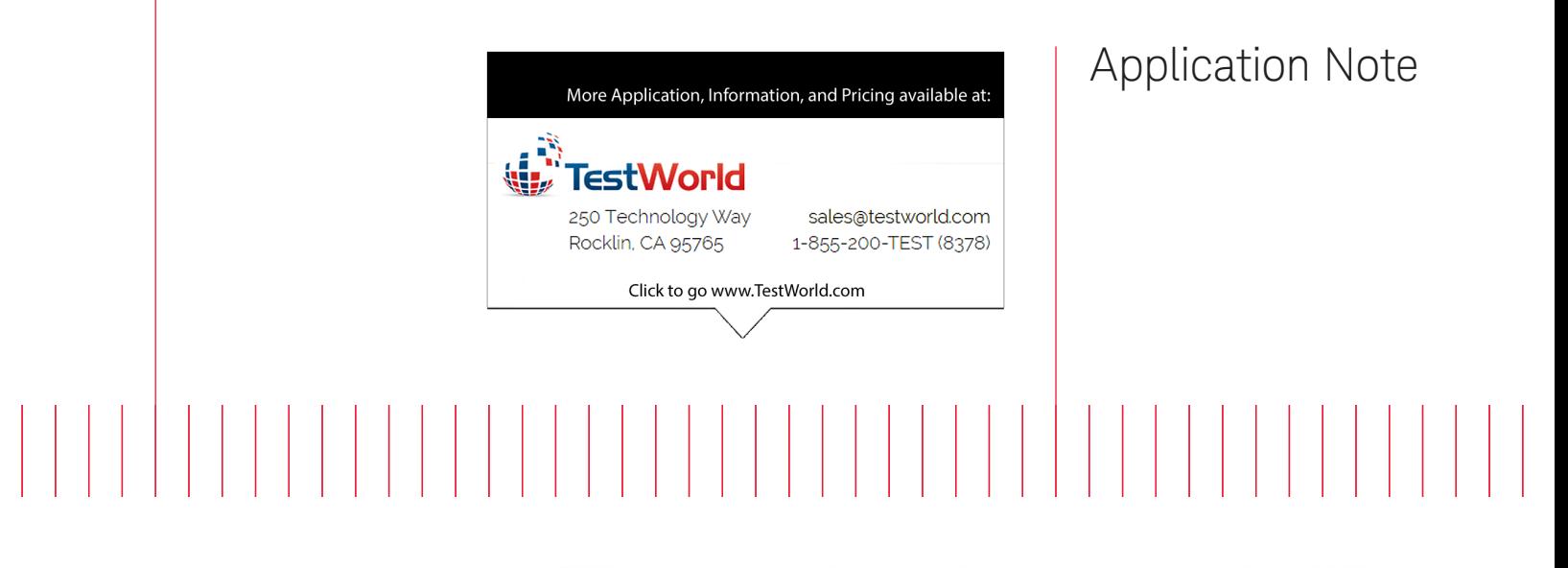

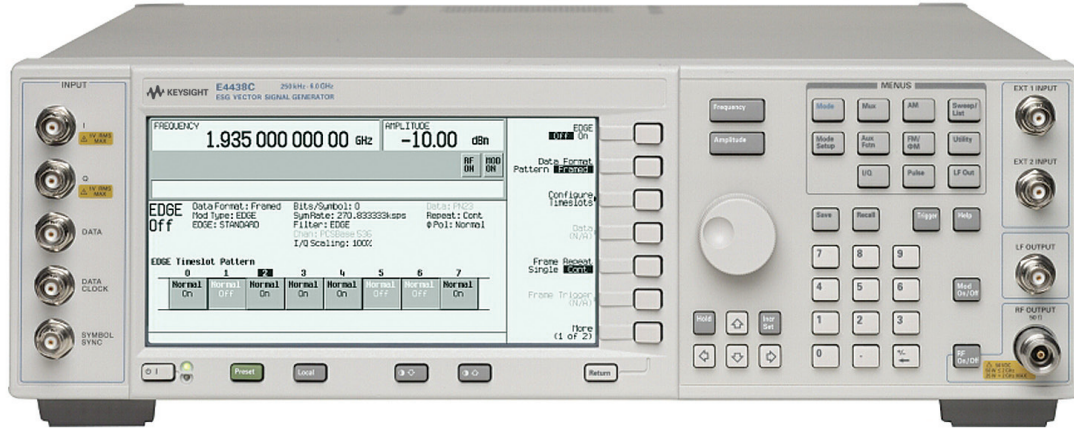

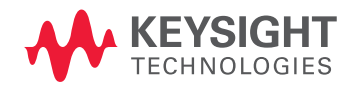

## Introduction

This paper describes a set of typical GPS receiver verification tests using a GPS signal simulator. These tests are used to verify the functionality of embedded GPS receivers in mobile consumer products such as cellular phones and other handheld receivers. Using a metric grade GPS signal simulator in a GPS receiver test environment provides regulated control, easy repeatability, and maximum flexibility. In this environment, the tests listed in this paper create a standard validation procedure for the testing and verification of most GPS receivers. The flexibility of the signal source allows for testing of not only GPS receivers but other wireless formats and standards as well.

Global Positioning System (GPS) receiver technology is now commonplace in our daily lives, having penetrated our electronicworld from cell phones, to personal navigation devices (PND), to cameras, to assimilation with RFID tags. The technology is rapidly expanding its reach into new areas, enlarging the ever-expanding role that GPS technology will play in our lives.

But even as GPS technology becomes more common, GPS receiver manufactures, OEM integrators, and contract manufacturers struggle for standard tests to verify receiver performance. Verification is required both to validate GPS receiver functionality and to objectively evaluate competing GPS IC performance. Verification procedures require a controlled environment that facilitates precise repeatability. Using actual GPS satellite signals and receiving them through an antenna, in most cases, does not provide this type of environment. A realtime GPS signal simulation, generated by an RF signal source, offers an excellent starting point for creating such an environment.

As GPS receivers are incorporated into mobile consumer products such as cellular phones, it also becomes important to have a flexible test environment. The source should be flexible enough to generate not only GPS signals, but also other wireless standards.

The tests described in this paper will help in the evaluation of GPS receiver performance and will provide a validation technique for GPS products in a controlled environment.

## Test Equipment

The GPS signals used for these tests were created by an Keysight Technologies E4438C ESG vector signal generator with the Option 409 GPS Personality (See Figure 1). The E4438C is a high performance, general purpose RF signal generator capable of providing many of today's wireless signal formats. The Option 409 GPS personality is also available on the E8267D PSG vector signal generator, which covers frequencies up to 44 GHz. The information in this application note also applies to the E8267D-409.

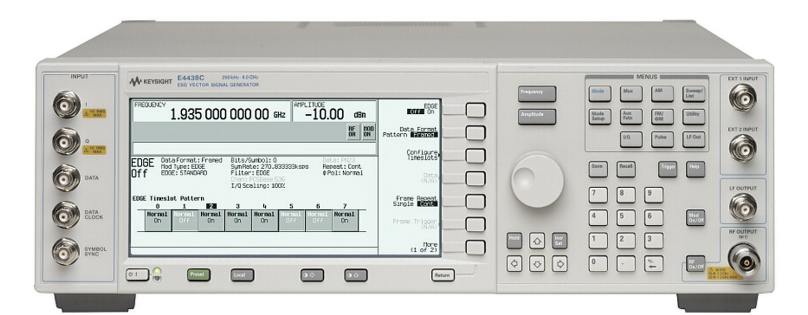

**Figure 1. E4438C ESG vector signal generator**

The GPS personality (E4438C or E8267D Option 409) can provide up to 8 realworld GPS satellite signals. The satellite signals are generated based upon pre-configured scenario files. These signals, including Doppler shifts, are synchronized with the actual satellite orbits so that they are consistent with the navigation message contained in the satellite signals. (See section below on scenario generation).

The GPS receiver used in the test set-ups was the U-blox AEK-4T evaluation kit with U-center software. All U-center screen captures are used in this paper with written permission from U-blox.

## Option 409 GPS simulation capabilities

The user interface of the Option 409 GPS personality is shown below in Figure 2. The GPS signal simulator allows the following capabilities:

- Multi-satellite GPS configuration (maximum 8 satellites)
- Signal simulates real world scenarios (multiple scenarios available)
- Real satellite data (synchronized satellites with Doppler shifts and navigation messages)
- Adjustable number of visible satellites between 1 and 8
- Automation of waveform playback through SCPI commands
- 10baseT LAN, GPIB, and RS-232 connectivity

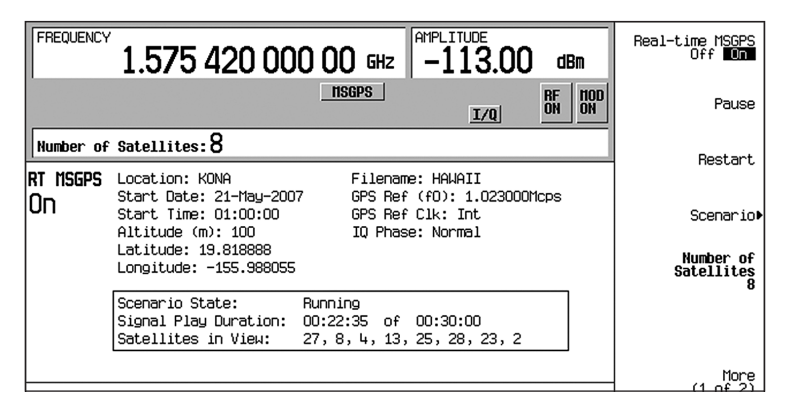

**Figure 2. Option 409 GPS personality user interface**

#### Test setup

The test setup is shown in Figure 3. The realtime GPS signal is created by the E4438C and the RF output is sent to the GPS receiver. The GPS receiver is connected to the PC through a USB cable and to the evaluation software.

The following default assumptions are made for each of the test measurements unless otherwise noted.

- No ionospheric or tropospheric range delay
- Zero clock and ephemeris error
- No multipath fading
- Time is given in UTC time
- $-$  Minimum visible satellites  $= 8$
- Static (non moving) GPS receiver
- Specific scenario is selected from the E4438C-409 application

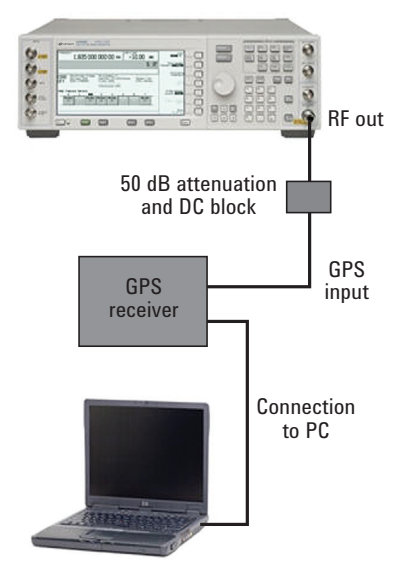

PC running U-center software

#### **Figure 3. Test configuration**

#### Scenario generator

Each of the scenarios for the Option 409 application is generated by the NAVSYS Corporation GPS Signal Simulation Toolbox. A script was created to generate specific satellite information based upon a given location (longitude, latitude, and altitude), specific time and period, and corresponding Yuma almanac file. The satellite information includes satellite navigation data as well as power levels and Doppler shifts for each visible satellite during that time period.

Verification of the accuracy of the scenario files was performed by NAVSYS Corporation. Actual measurements of carrier frequency and pseudo range were collected with the NAVSYS High Gain Advanced GPS Receiver (HAGR) over a period of 12 hours. A scenario file was generated using the Signal Simulation Toolbox over the same period for comparison. A comparison between simulated values and actual received signals is shown in Figure 4. The solid blue line is actual data from the HAGR. The red dashed line represents simulated data from the scenario generator. The comparisons were made for all visible satellites during the 12 hour period. Excellent accuracy between simulated and captured GPS signals was observed on all visible satellites.

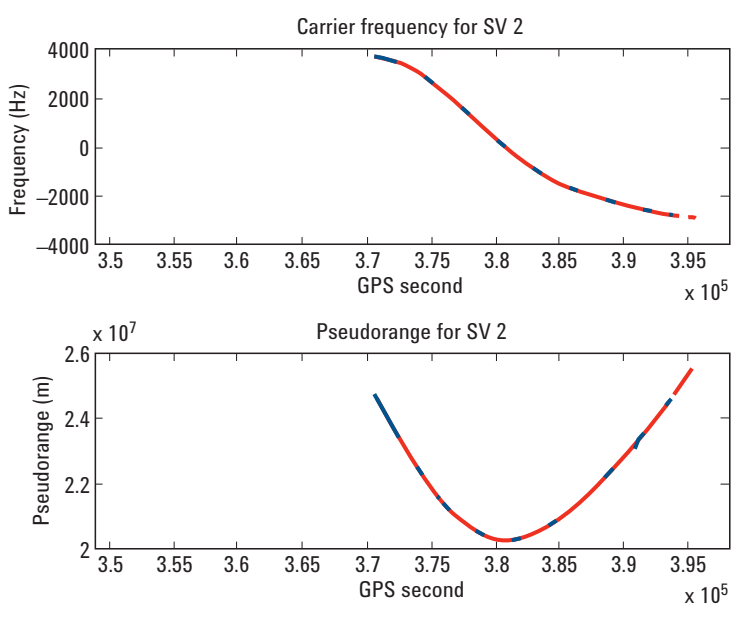

**Figure 4. Scenario verification**

## **Typical** Measurement Tests

Time to first fix (TTFF)

#### **Test objective: Measure the time required by the GPS receiver to achieve a GPS navigation fix from a cold start.**

A cold start is defined as a receiver that is turned on without current ephemeris data. Typically a cold start can be achieved by a receiver that has been turned off for at least 2 hours. Most GPS receivers can also be forced to perform a cold start via software control. The TTFF is defined as the time interval between startup of the GPS receiver (power up) to the first valid navigation 3D data point derived from the simulation. The TTFF is reported by the U-center software as shown in Figure 5.

The GPS simulation is first started on the E4438C before the GPS receiver is turned on. At least 20 valid sample TTFF's should be collected. The mean, minimum, and maximum values for these samples are analyzed and the standard deviation should be computed.

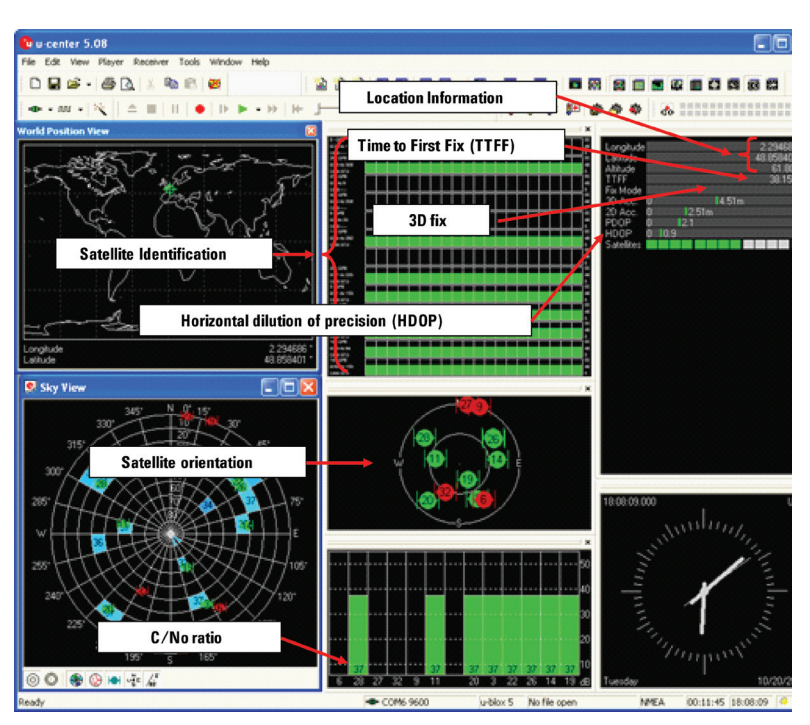

**Figure 5. U-center software**

**GPS navigation fix from a warm start.**

## Warm start time to first fix

This is a similar test to the previous cold start TTFF. The receiver in this case contains current ephemeris data for all satellites in the simulation. Typically, this can be achieved by a receiver that had previously been on and then was turned off for a short period of time.

**Test objective: Measure the time required by the GPS receiver to achieve a** 

The GPS simulation is first started on the E4438C. The GPS receiver is turned on and allowed to achieve a location fix. This assures current ephemeris data in the GPS receiver. The GPS receiver is then turned off for a short period of time and then on again. The time interval from this turn-on to a valid 3D location fix is the TTFF. At least 50 valid sample TTFF's should be collected. The mean, minimum, and maximum values for these samples are analyzed and the standard deviation should be computed.

#### **Test objective: Establish the time required to reacquire a navigation fix following a short blockage of all GPS signals during normal operation.**

The method of blockage can be achieved in a number of ways. The two most common ways would be to attenuate the signal by inserting an attenuation of at least 60dB in the feed line or simply to disconnect the feed line from the simulator to the receiver. Measurement data is similar to the TTFF measurements.

The GPS simulation is first started on the E4438C. The GPS receiver is turned on and allowed to achieve a location fix. The GPS signal (RF cable) is then disconnected from the input of the GPS receiver to simulate a short blockage of the signal. The signal is then reconnected. The reacquisition time is the interval between the reconnection of the GPS signal and first valid navigation data point derived from the simulation. At least 50 valid reacquisition samples should be collected. The mean, minimum, and maximum values for these samples are analyzed and the standard deviation should be computed.

Reacquisition time

#### Static navigation accuracy

### Radio frequency interference

#### **Test objective: Establish the accuracy of the receiver location fix with respect to the simulated location.**

In this test, a static (non moving) scenario is used as the GPS simulated signal.

The GPS simulation is first started on the E4438C. The GPS receiver is turned on and allowed to achieve a location fix. Typical GPS evaluation software provides location fix information. This data, usually longitude, latitude, and altitude information, can be converted to Earth Centered Fixed Cartesian coordinates (ECEF) for evaluation of the simulated versus GPS receiver calculated locations. See Figure 5 for typical location information.

#### **Test objective: Establish the ability of the GPS receiver to operate in the presence of interfering (jamming) signals that may be received through its input.**

In this test, the jamming signal power level is increased in 1 dB increments until the first degradation of the GPS receiver is noticed. This is typically a dropped satellite. The jamming signal power level is again slowly increased until the GPS receiver loses its 3D navigation fix. See Figure 6 for test setup.

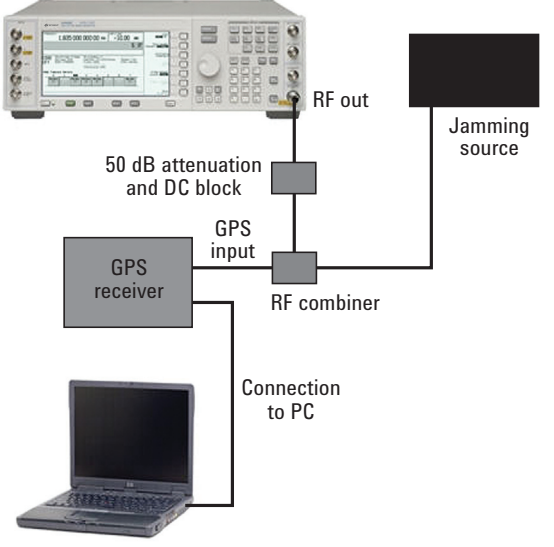

PC running U-center software

#### **Figure 6. RF Interference Test Configuration**

The GPS simulation is first started on the E4438C. The GPS receiver is turned on and allowed to achieve a location fix. The jamming signal is then added to the GPS signal at a level that is discernible to the GPS receiver. The jamming signal is increased in 1 dB steps. Typical data collected for this test are shown below in Table 1.

#### **Table 1. Data for interference testing**

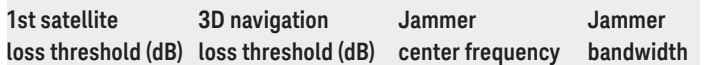

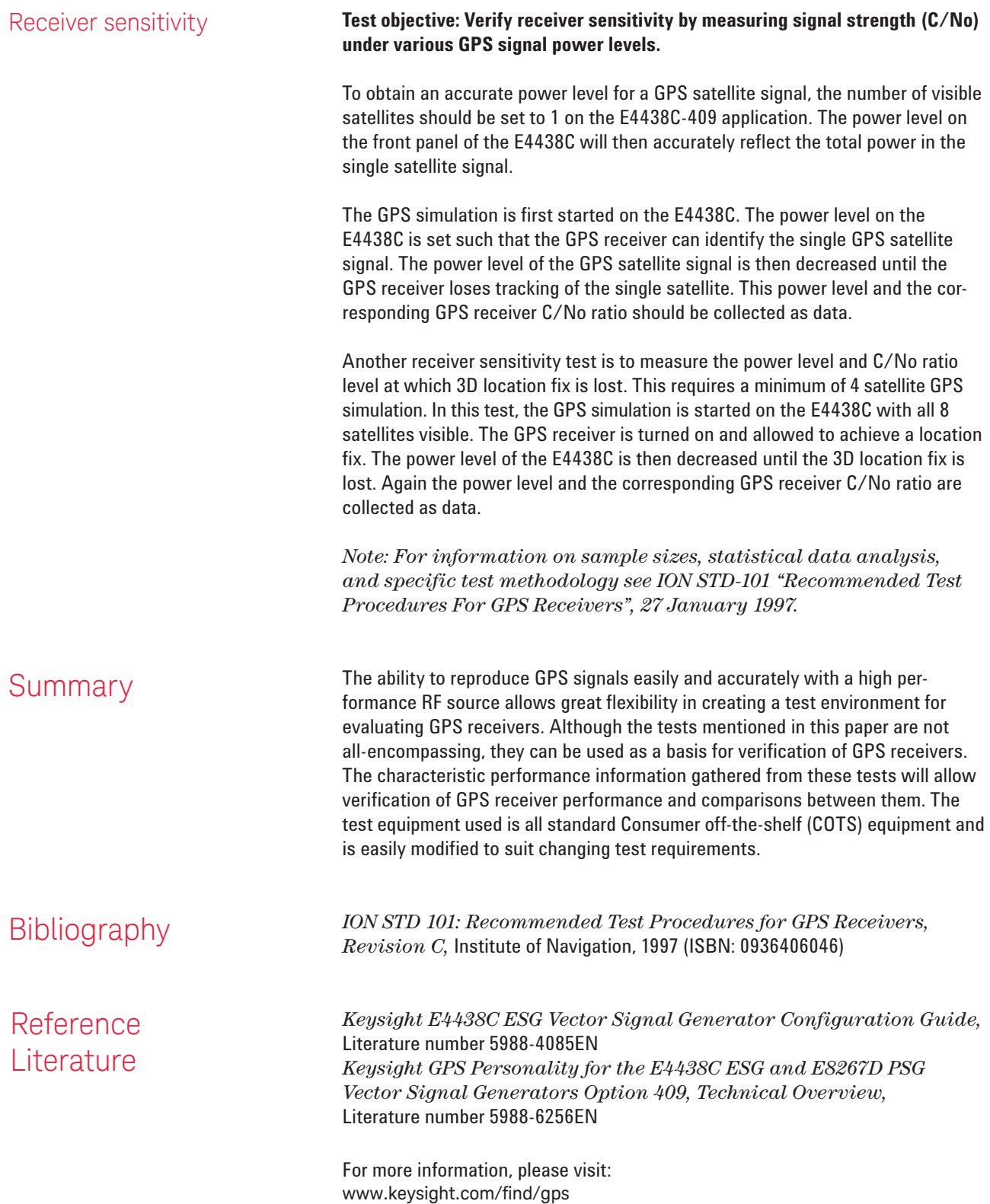

www.keysight.com/find/e4438c www.keysight.com/find/e8267d

#### myKeysight

Three-Year Warranty

myKeysight

#### <www.keysight.com/find/mykeysight>

A personalized view into the information most relevant to you.

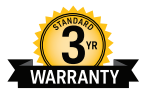

#### <www.keysight.com/find/ThreeYearWarranty>

Keysight's commitment to superior product quality and lower total cost of ownership. The only test and measurement company with three-year warranty standard on all instruments, worldwide.

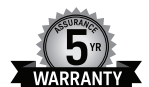

#### <www.keysight.com/find/AssurancePlans> Up to five years of protection and no budgetary surprises to ensure your

instruments are operating to specification so you can rely on accurate measurements.

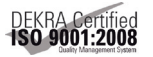

#### <www.keysight.com/quality>

Keysight Assurance Plans

Keysight Technologies, Inc. DEKRA Certified ISO 9001:2008 Quality Management System

#### Keysight Channel Partners

<www.keysight.com/find/channelpartners>

Get the best of both worlds: Keysight's measurement expertise and product breadth, combined with channel partner convenience.

ATCA<sup>®</sup>, AdvancedTCA<sup>®</sup>, and the ATCA logo are registered US trademarks of the PCI Industrial Computer Manufacturers Group.

#### [www.keysight.com/find/gps](http://www.keysight.com/find/gps)

[www.keysight.com/find/e4438c](http://www.keysight.com/find/e4438c) [www.keysight.com/find/e8267d](http://www.keysight.com/find/e8267d)

#### For more information on Keysight Technologies' products, applications or services, please contact your local Keysight office. The complete list is available at: <www.keysight.com/find/contactus>

#### Americas

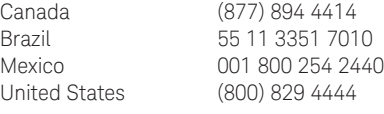

#### Asia Pacific

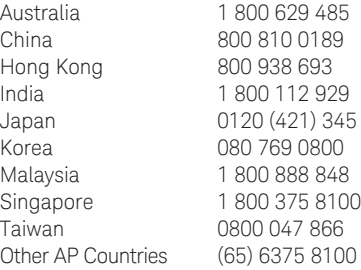

#### Europe & Middle East

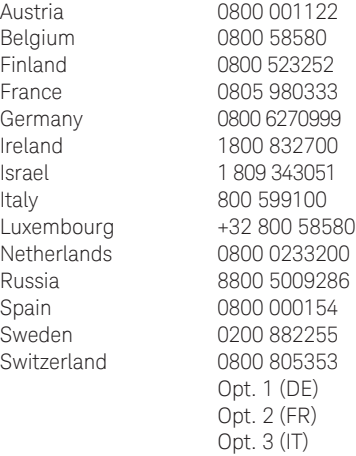

United Kingdom 0800 0260637

For other unlisted countries: <www.keysight.com/find/contactus> (BP-07-01-14)

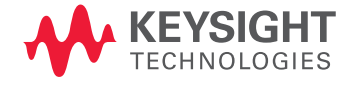

This information is subject to change without notice. © Keysight Technologies, 2010 – 2014 Published in USA, July 31, 2014 5989-8572EN [www.keysight.com](http://www.keysight.com)